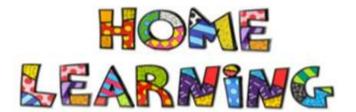

## Year 8

## Week 1

You are going to learn a reggae tune using an online piano. If you have a keyboard or piano at home, you can use that instead.

1) First of all follow this link: https://www.onlinepianist.com/virtual-pianoppppp

This will bring up this window:

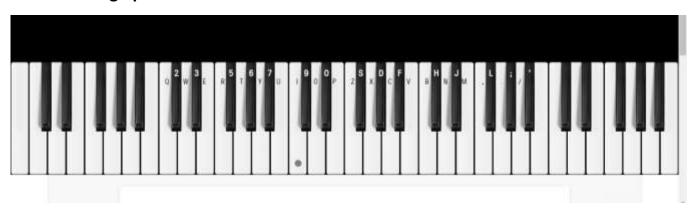

As you can see the notes have different letters than we usually use in music. That's so you can use your computer keyboard to perform the piece.

2) Below are the computer keyboard keys you need to press to play this tune:

PPITP

OUTOI

IYIR

ZPOIII

PITP

OUTOI

IYIR

ZPOI

- **3) Do you recognise what it is?** *See bottom of the page for the answer.*
- 4) Keep practicing and try and get the rhythm correct.

## What to do if using an iPad/tablet or a real keyboard.

- 1) If using a iPad or Tablet follow this link: <a href="https://www.onlinepianist.com/virtual-piano">https://www.onlinepianist.com/virtual-piano</a>
- 2) The notes you will need are highlighted on the picture below.

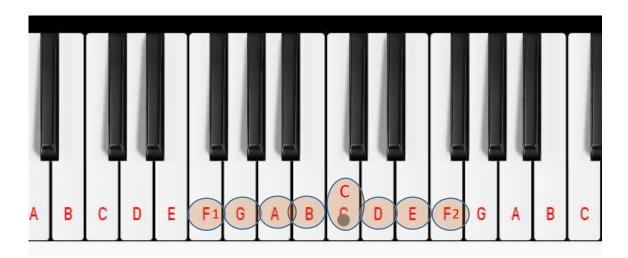

3) Below are the piano keys you need to press to play this tune:

EECGE

DBGDC

CACF1

F2 E D C C C

ECGE

DBGDC

CACF1

F2 E D C

- **4) Do you recognise what it is?** *See bottom of the page for the answer.*
- 5) Keep practicing and try and get the rhythm correct.

**Tune Answer:** Jason Mraz - I'm Yours